# BEST-P 現場築造型氷蓄熱空調設備操作 マニュアル

## 2020 年 8 月

更新日 2020/08/08

<更新履歴>

・2020年8月版

・テンプレート2010、テンプレート2011のメニュー表示方法の説明を追加した。

### X.現場築造型氷蓄熱空調設備操作マニュアル

### BEST-P

The BEST Program

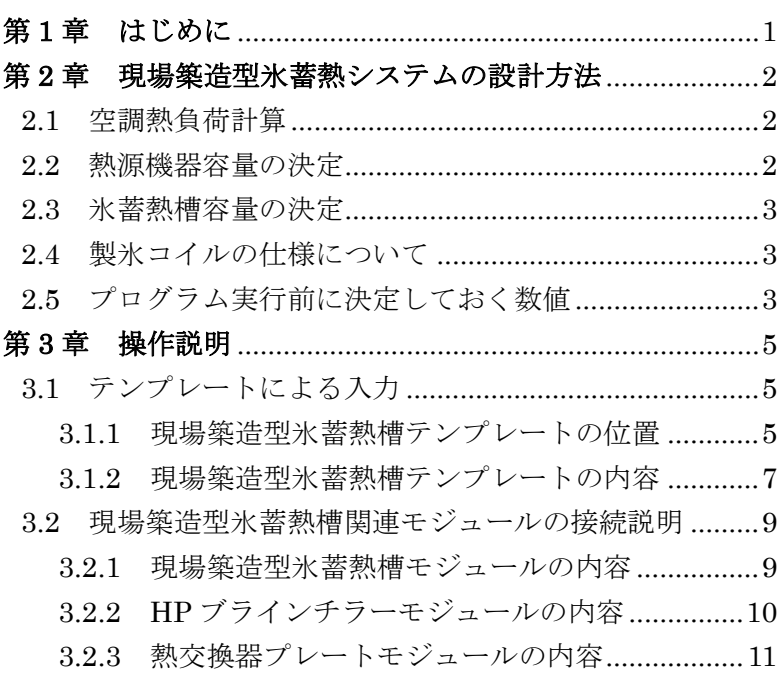

#### <span id="page-3-0"></span>第 **1** 章 はじめに

BEST プログラムは、空調システムのみならず、建築、電気設備、衛生設備までも計算 可能な、建物の総合的な検討ツールである。

中央熱源方式の蓄熱式空調システムについては、水蓄熱、現場築造型氷蓄熱、氷蓄熱ユ ニットの 3 種類が、BEST プログラムでは用意されている。蓄熱システムは、省エネルギ ー、省コスト、電力負荷平準化を目的に導入が進められてきた。また、蓄熱システムは、 室内温熱環境を犠牲にすることなく節電を実現できるシステムであるため、今後も社会的 な要望が高まってくることが予想される。

本マニュアルは、蓄熱システムの中の、現場築造型氷蓄熱システムに関する操作マニュ アルである。第 2 章では、現場築造型氷蓄熱システム設計の基本的な流れや計算式、及び プログラム実行前に準備しておく必要な数値についてまとめている。プログラムを実際に 操作する前に、一通りは内容を確認しておいていただきたい。第 3 章では、実際の操作方 法について示している。基本的には、テンプレートによる入力方法を紹介しているが、変 更も可能なように現場築造型氷蓄熱に関するモジュールについては、詳細な内容を示して いる。

#### <span id="page-4-0"></span>第 **2** 章 現場築造型氷蓄熱システムの設計方法

本章では、現場築造型氷蓄熱システムの基本的な設計内容について示し、プログラム起 動前に決定しておくべき数値について明示している。本章の内容は、基本的には、「国土交 通省大臣官房官庁営繕部設備・環境課監修建築設備設計基準」を参考としている。より詳 細な設計手法を採用したい場合には、(財)ヒートポンプ・蓄熱センター発行の「氷蓄熱式 空調システムマニュアル現場築造型設計編」を参照すると良い。

#### <span id="page-4-1"></span>2.1 空調熱負荷計算

現場築造型氷蓄熱システムを採用する場合においても、当然、空調熱負荷計算は必要で ある。氷の場合も水蓄熱システムと同様に、時間ピークのみでなく、空調時間全ての時間 別負荷を算出する必要がある。また、ピーク負荷を扱う場合には毎正時のデータではなく、 日積算負荷が重要となるため、空調時間数の時間帯別負荷を算出しておく必要がある。

#### <span id="page-4-2"></span>2.2 熱源機器容量の決定

蓄熱システムでは、空調時間と熱源の運転時間帯や時間数は同一ではない。運転時間を 長く設計すれば、熱源機器の容量は小さくすることが出来る。熱源機器容量は、下式で求 めることが出来るが、特に n2 の設定によってラニングコストは変化するため、熱源機器 容量のバランスを考慮しながら決定する必要がある。係数については、あまり過剰に見過 ぎないように注意することが必要である。製氷時の熱源能力係数についても、候補として 考えている機種があれば、その機種の実際の能力から算出する方が良い。

$$
H_R = \frac{K_6 \cdot K_7 \cdot K_8 \cdot Q_d}{n_1 \cdot K_9 + n_2}
$$

- ここに、 $H_{\rm R}$ :熱源機器容量[kW]
	- $Q_d$ : 日積算熱負荷[kWh/日]
	- 6:配管、蓄熱槽等の熱損失係数(=1.1)
	- $K_7$ : 経年係数 (=1.05)
	- $K_{\rm s}$ : 能力補償係数 (=1.05)
	- $n_1$ : 熱源機器蓄熱運転時間 $[n]$
	- $n_2$ : 熱源機器追いかけ運転時間[h]
	- 9:製氷時の熱源能力係数
	- (スタティック外融式=0.67、スタティック内融式=0.72、ダイナミック式=0.77)

#### <span id="page-5-0"></span>2.3 氷蓄熱槽容量の決定

氷蓄熱槽の容量は、下式で求めることが出来る。顕熱部分もより有効に利用するために は、蓄熱槽利用温度差は大きいほど良い。蓄熱槽利用温度差を大きくすることにより、蓄 熱槽の容量は削減できる。また、二次側は大温度差仕様とすることにより、搬送動力など の削減にもつながるため、是非、二次側は大温度差化を検討していただきたい。

 $V_i = \frac{1000(n_1 \cdot K_9 \cdot H_R - \sum q_n)}{c_w \cdot \rho_w \cdot \Delta t \cdot \eta + IPF \cdot c_i \cdot \rho_i}$ 

ここに、 $q_n$ :蓄熱運転時間内に発生する時刻 n の空調負荷[kW] ∆t:蓄熱槽利用温度差[℃] (=0~6) IPF:氷充填率 スタティック外融式(=0.1~0.45) スタティック内融式(=0.5~0.9) ダイナミック式 (=0.2~0.4)  $c_w$ : 水の比熱[W・h/(kg・K)](=1.163)  $c_i$ : 氷の融解潜熱 $[{\rm W\cdot h/kg}]$  (=93)  $\rho_w$ : 水の密度[kg/m<sup>3]</sup> (=1,000)  $\rho_i$ : 氷の密度[kg/m<sup>3]</sup> (=920)  $n:$  蓄熱槽効率 (= $0.7 \sim 0.9$ )

#### <span id="page-5-1"></span>2.4 製氷コイルの仕様について

製氷コイルの仕様については、条件を提示した上でメーカーに設計を依頼するのが良い と考える。BEST プログラムで必要となる製氷コイルの仕様は以下の通りである。

- ・コイル配管の内側半径[m]
- ・コイル配管の外側半径[m]
- ・コイルの長さ[m]
- ・コイルのパス数
- ・コイルの熱伝導率[W/(m・K)]
- ・槽内攪拌の有無

#### <span id="page-5-2"></span>2.5 プログラム実行前に決定しておく数値

現場築造型氷蓄熱システムが、他の空調システムと異なるモジュールとしては、氷蓄熱 槽とブラインチラーである。画面 2.1 にブラインチラー入力画面、画面 2.2 に氷蓄熱槽入 力画面を示す。これらの画面に入力が可能なように、プログラム実行前に各数値を準備し ておく必要がある。

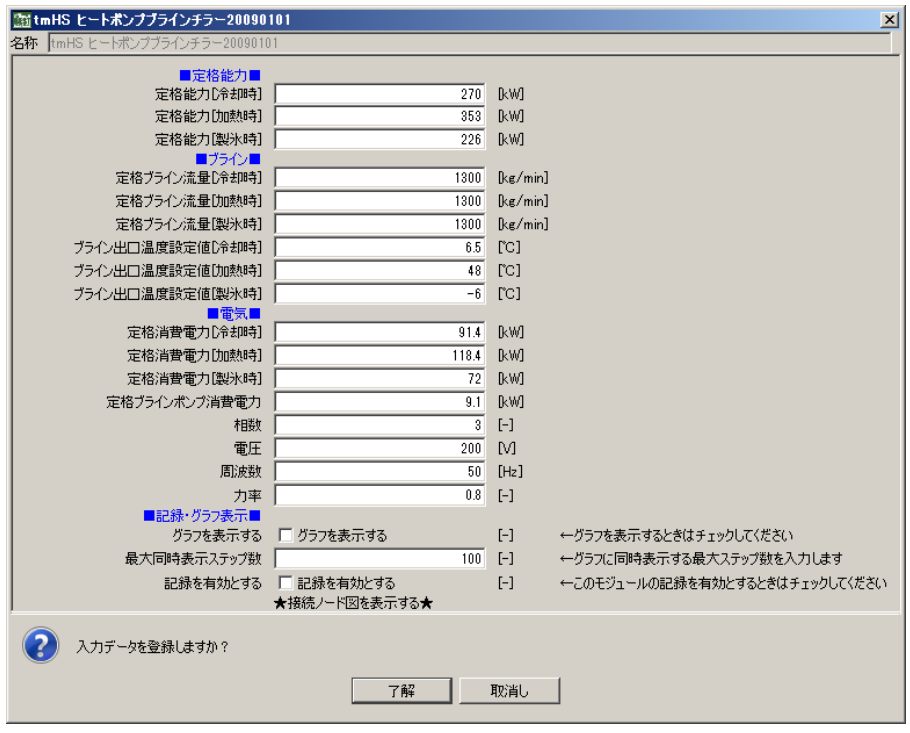

画面 2.1 ブラインチラー入力画面

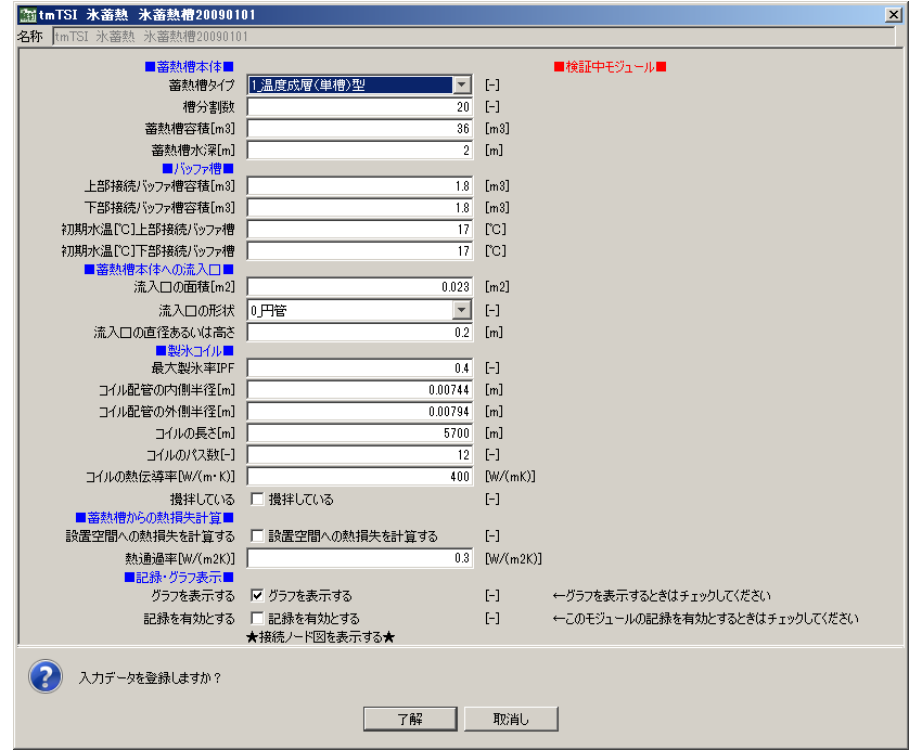

画面 2.2 氷蓄熱槽入力画面

#### <span id="page-7-0"></span>第 **3** 章 操作説明

#### <span id="page-7-1"></span>3.1 テンプレートによる入力

#### <span id="page-7-2"></span>3.1.1 現場築造型氷蓄熱槽テンプレートの位置

ここでは、テンプレートによる入力方法について説明する。現場築造型氷蓄熱槽のテン プレートは、画面 3.1 と画面 3.2 で示すように、テンプレート 2010 とテンプレート 2011 のフォルダ内、空調、熱源群および蓄熱槽のフォルダ内に設置されている。熱源群のフォ ルダではブラインチラーもセットになっており、蓄熱槽のフォルダでは蓄熱槽のみである。 基本的には、熱源群フォルダ内の、テンプレートを利用する。2010 と 2011 ではシステム 構成が異なっている。両者の違いについては、次項で説明する。

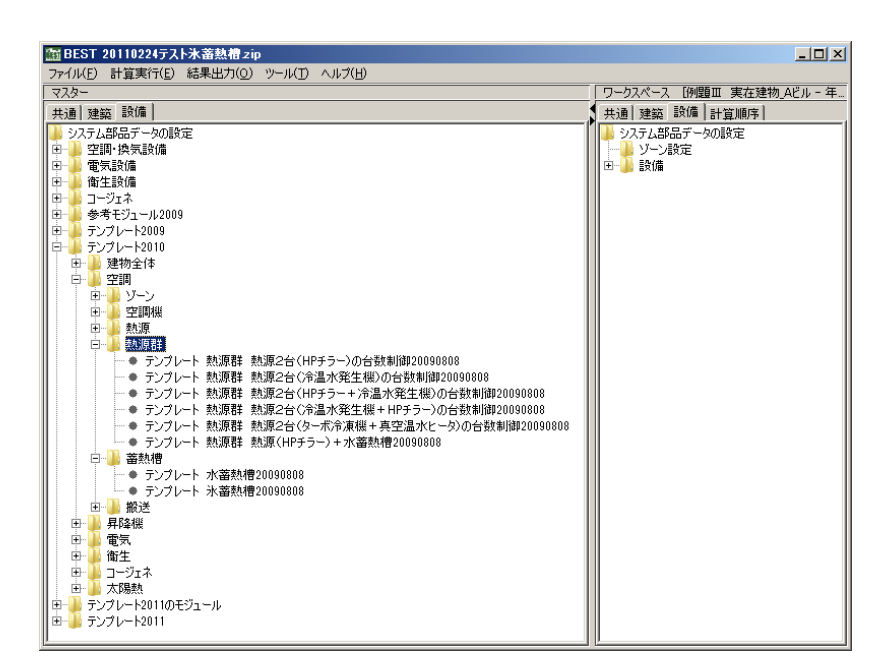

画面 3.1 テンプレート 2010 内の現場築造型氷蓄熱槽テンプレートの位置

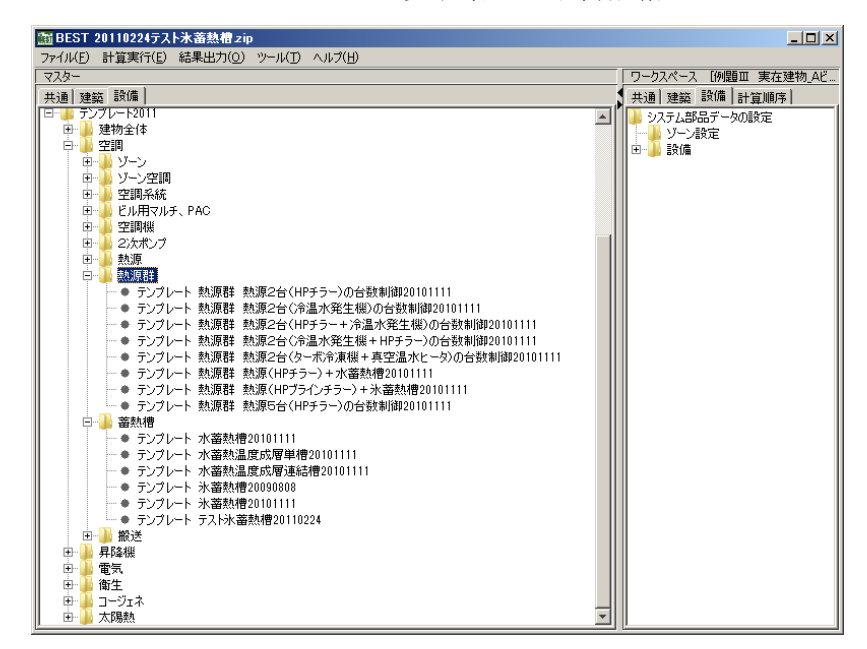

画面 3.2 テンプレート 2011 内の現場築造型氷蓄熱槽テンプレートの位置

□ テンプレート 2010、2011 のフォルダが表示されていない場合の操作

メニューから、ツール/メニュー設定を選択して合わられるメニュー設定の画面で 設備タブの中の「テンプレート 2010」、「テンプレート 2011」のチェックボックス にチェックを入れ表示を有効とする。「設定を保存」ボタンを押すと、メニューに「テ ンプレート 2010」、「テンプレート 2011」が追加される。

<span id="page-8-0"></span>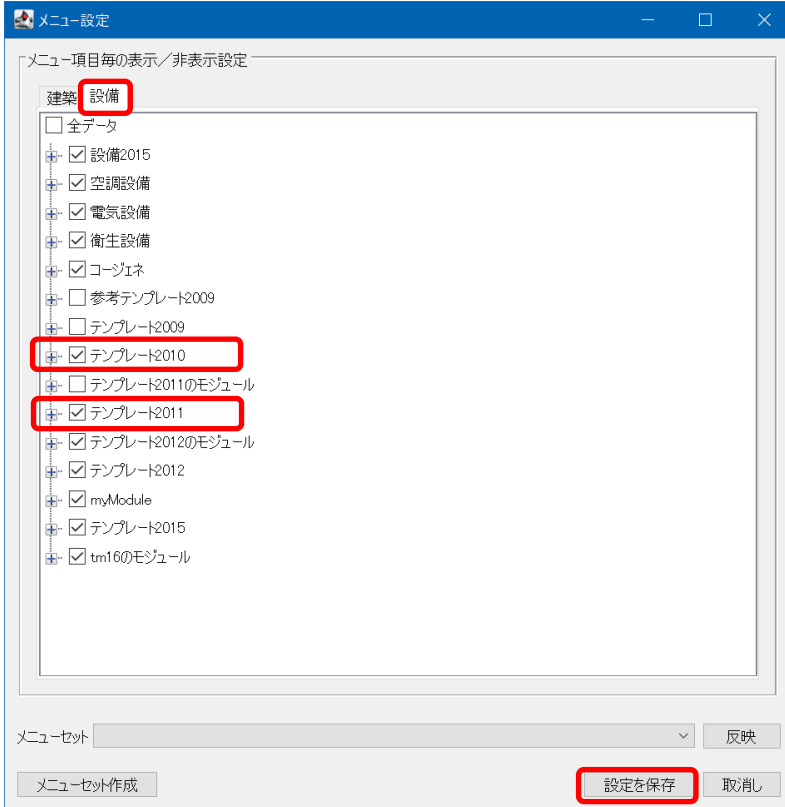

#### 3.1.2 現場築造型氷蓄熱槽テンプレートの内容

(1)テンプレート 2010 の内容

図 3.1 にテンプレート 2010 内に納められている、現場築造型氷蓄熱槽テンプレートの システム構成を示す。図中の⑭3方弁までがテンプレートに含まれている。このシステム では、熱源のブラインは、夜間の蓄熱時は氷蓄熱槽へ、昼間の追掛け時は熱交換器へと⑮ のブライン切替弁で切り替えられる。

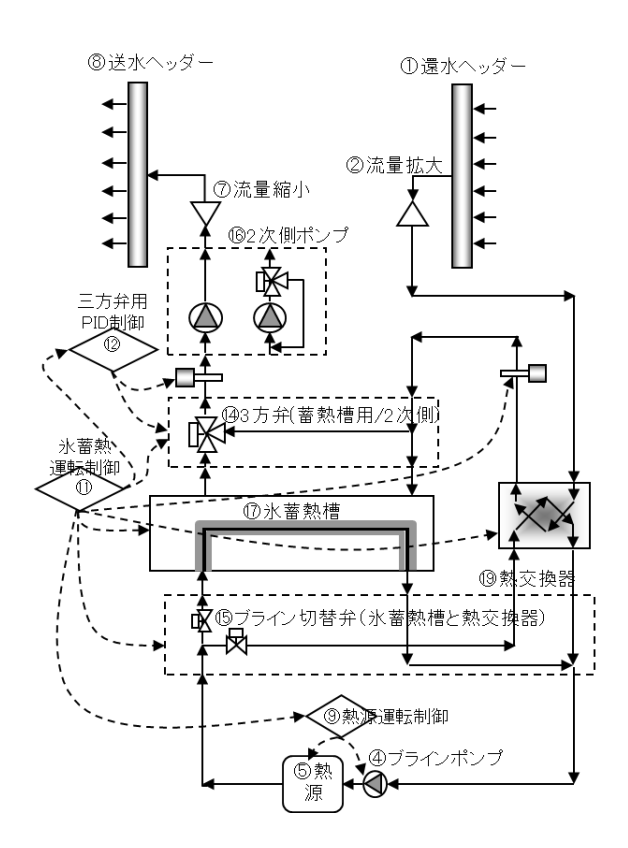

図 3.1 テンプレート 2010 内の現場築造型氷蓄熱槽テンプレートシステム構成

(2)テンプレート 2011 の内容

図 3.2 にテンプレート 2011 内に納められている、現場築造型氷蓄熱槽テンプレートの システム構成を示す。図中の⑭3 方弁までがテンプレートに含まれている。2010 のテンプ レートと比較して、熱交換器が無いことが大きな違いである。このシステムでは、熱源の ブラインは、夜間の蓄熱時および昼間の追掛け時も蓄熱槽に送られる。

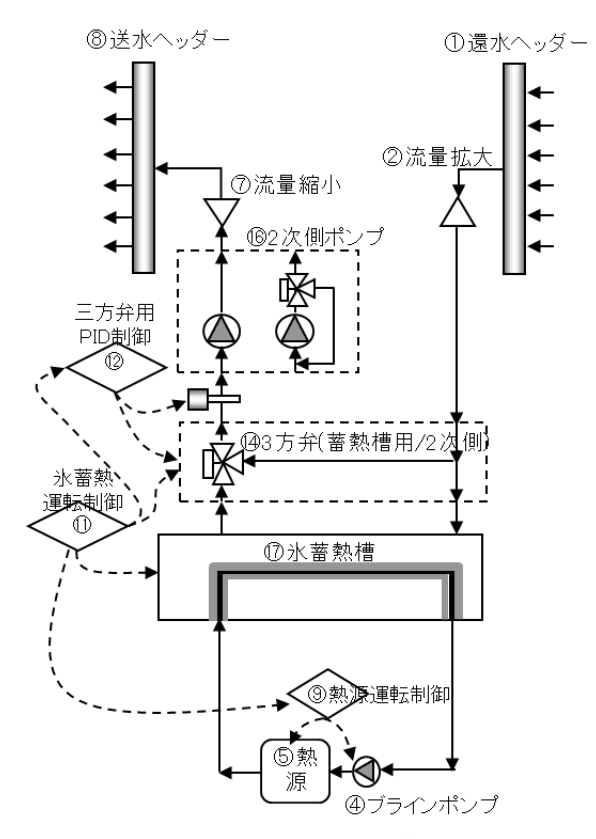

図 3.2 テンプレート 2011 内の現場築造型氷蓄熱槽テンプレートシステム構成

#### <span id="page-11-0"></span>3.2 現場築造型氷蓄熱槽関連モジュールの接続説明

本節では、現場築造型氷蓄熱槽特有のモジュールについて接続の説明を行う。

#### <span id="page-11-1"></span>3.2.1 現場築造型氷蓄熱槽モジュールの内容

画面 3.3 に氷蓄熱槽モジュールの接続画面を示す。図 3.3 には、主な接続端子を示す。 氷蓄熱槽の主要な接続端子としては、放熱用の冷温水出入口、蓄熱用のブライン出入口と なる。

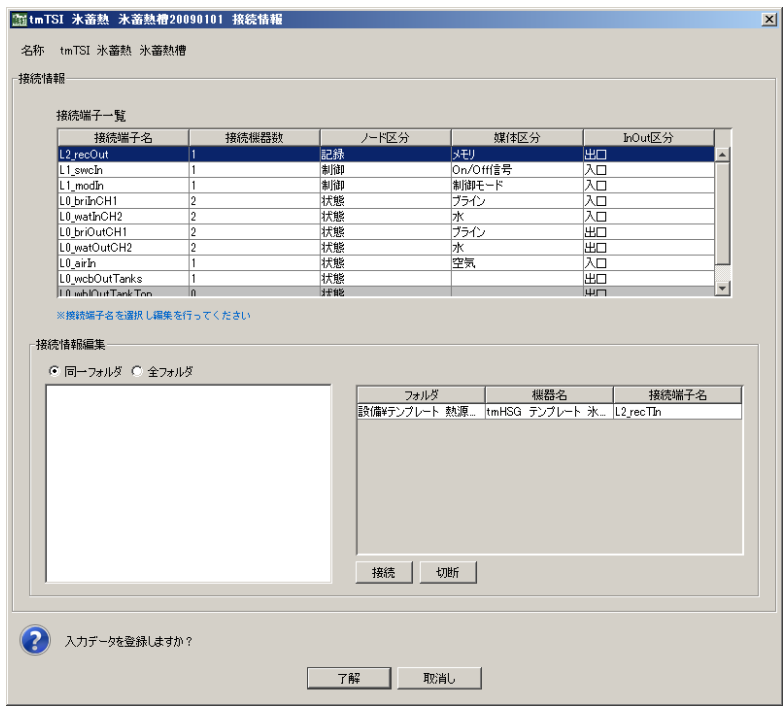

画面 3.3 現場築造型氷蓄熱槽モジュール接続画面

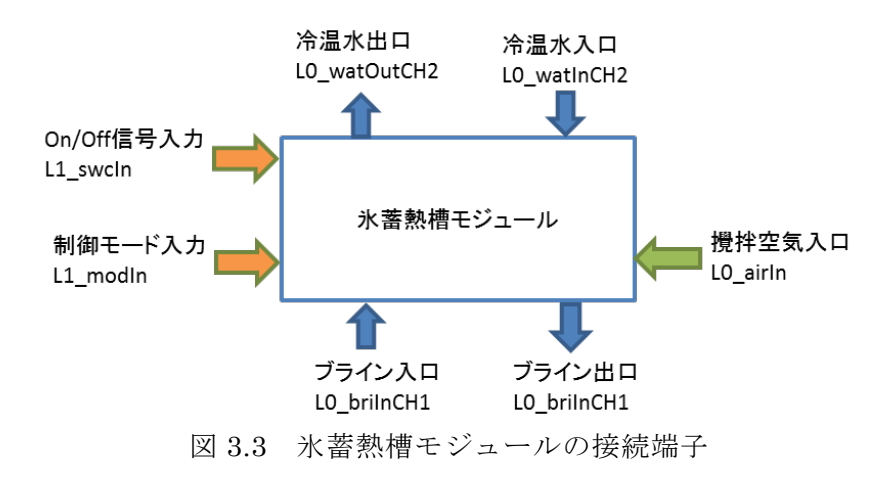

#### <span id="page-12-0"></span>3.2.2 HP ブラインチラーモジュールの内容

画面 3.4 にヒートポンプブラインチラーの接続画面を示す。図 3.4 には、主な接続端子 を示す。空冷機器であるため、外気出入口の接続端子がある。

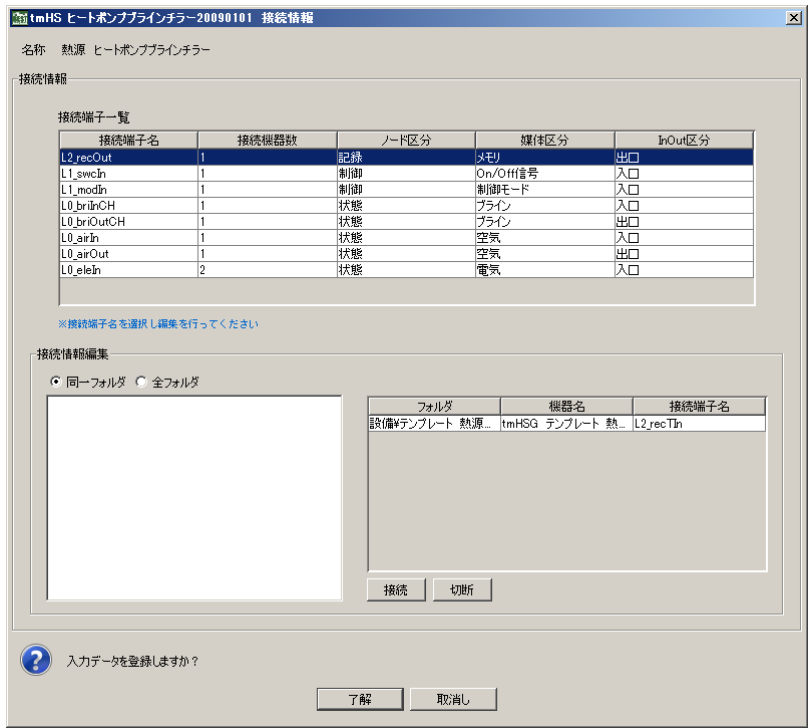

画面 3.4 ヒートポンプブラインチラーモジュール接続画面

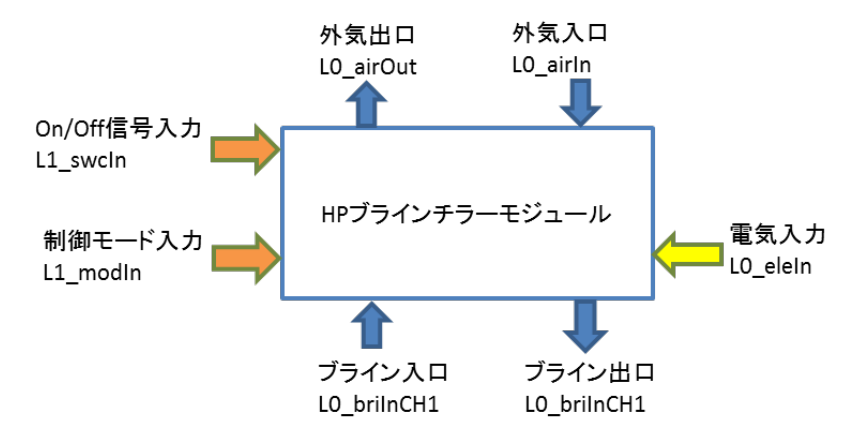

図 3.4 HP ブラインチラーモジュールの接続端子

#### <span id="page-13-0"></span>3.2.3 熱交換器プレートモジュールの内容

画面 3.5 に熱交換器プレート(水 ブライン)の接続画面を示す。図 3.5 には、主な接 続端子を示す。

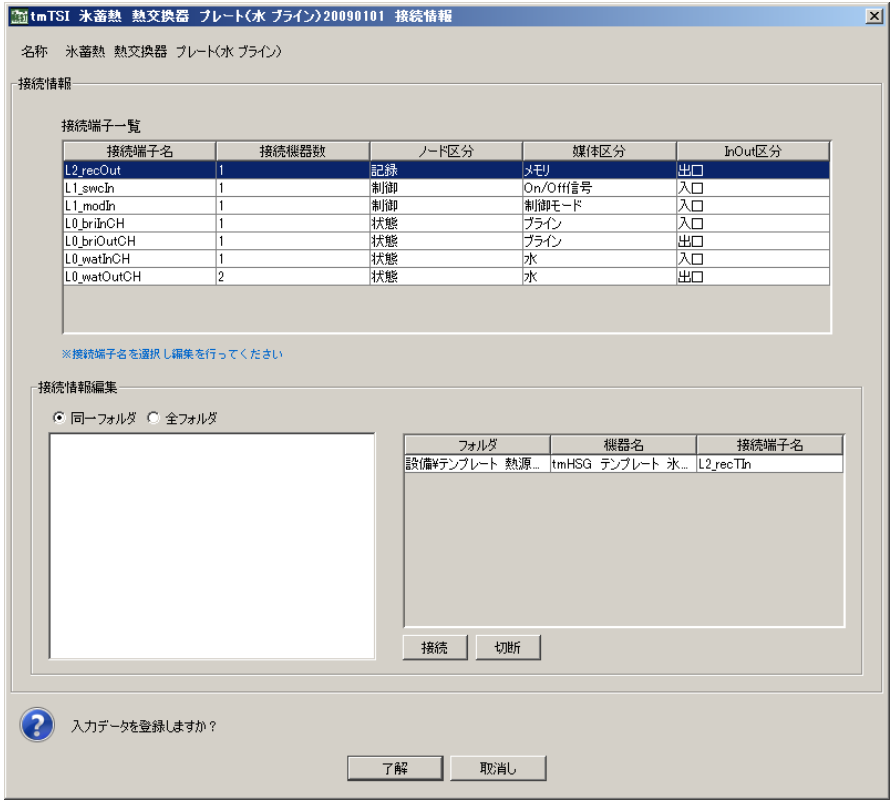

画面 3.5 熱交換器プレート(水 ブライン)モジュール接続画面

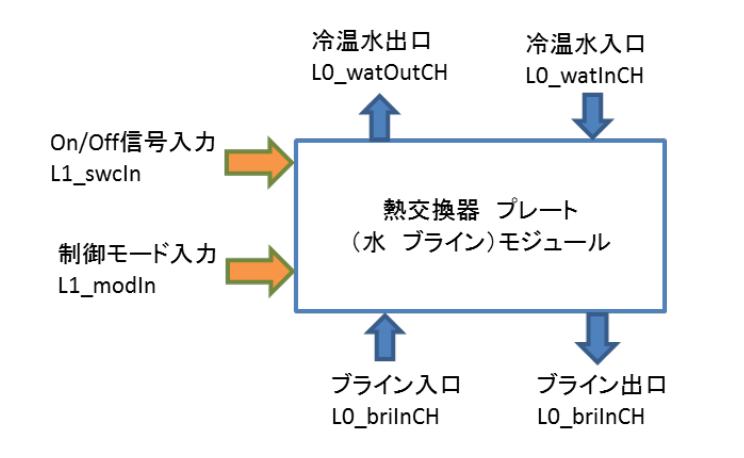

図 3.5 熱交換器プレート(水 ブライン)モジュールの接続端子